# Womble EasyDVD -- \$49.00

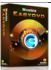

NameWomble EasyDVDVersion1.0.1.23Last update04/16/2010

Rank at bluray-dvd-s 16 of 100 oftware.ampayer.co

m

Detail <a href="http://bluray-dvd-software.ampayer.com/womble-easydvd.html">http://bluray-dvd-software.ampayer.com/womble-easydvd.html</a>

Screenshot <a href="http://bluray-dvd-software.ampayer.com/womble-easydvd-">http://bluray-dvd-software.ampayer.com/womble-easydvd-</a>

screenshot.html

**Womble EasyDVD** is a DVD authoring tool that makes DVD authoring as simple, quick, and intuitive as possible. With a six step work-flow, you will be able to create your own DVD with just a few mouse clicks. Womble EasyDVD combines Womble's smart rendering technology for MPEG-2 video and an extensive and flexible menu template support, it will appeal to users of all levels, from novice to seasoned professional. All in all, we intend to bring you perfect DVD authoring experience with much easier manipulation!

- Simplify DVD creation with Six Step workflow
- Edit Out Unwanted Scenes with a Frame Accuracy
- Preserve the Video Quality with Smart Rendering
- Create Interactive Menus with a few Clicks
- Combine Two or More DVDs into One
- Share Your DVD Menu Design with Others
- Shrink the DVD size to fit a standard DVD
- DVD-R/RW, DVD+R/RW burning

## **Key Features**

#### Intuitive UI

A step-by-step workflow

Not the fanciest DVD authoring software, but the easiest to use DVD authoring software is what we intend to provide you. With the step by step workflow and the self-explanatory functional layout, you will be able to create your own DVD without ever reading the Help document.

#### **Multiple Movies Import**

Create a DVD with multiple titles, not just chapters

If you are one of those who want to add 2 or more DVD's to 1 DVD; if you don't want to take your double sided DVD out and flip it over to watch the rest; if you want to take 2 different movies and create 1 DVD out of them, you can simply finish it with Womble EasyDVD. You do not have to learn any basic DVD movie knowledge, It is simple.

#### **Smart rendering**

Time saver and video quality preserver

With our smart rendering technology, you can quickly convert MPEG video files into a DVD movie with minimal video re-encoding. Want to re-author your DVD? Go ahead! When you cut out the unwanted scenes, only the video frames before and after the cut section will be reencoded, affording fast export speed and keeping the same quality as originality.

## **Dolby Digital AC3**

Full AC-3 audio encoder support

This feature is capable of compressing any audio track into a two track stereo or 5.1 surround audio stream, providing awesome surround sound in the comfort of your home.

## **Creative Playback Controls**

First Play and End Action

First Play control allows you to play an intro video before the menu displays. With the End Action control, you can create any playback sequence imaginable. Specify the end action for a title or chapter when its playback ends, such as returning to a chapter or menu page; or repeatedly playing a special segment.

## **Professional-Looking Menu**

Use pre-defined templates or Design your own stylish menu

With about 5 mouse clicks, you can use the pre-defined templates to create a professional-looking DVD menu. You can keep things simple, sure. But you can also make something truly unique - Change the background image to a personal photo or a favorate video, choose your favorite music from local drive or auido CD to add as the background music of DVD menu, make motion menu...

#### **Real-Time Video Preview**

Final check before export

Simulate the menu play using the mimic DVD remote to see what your production would be like to navigate through your menus, including the button links, the highlight style and the motion menus, without outputting to the hard drive or DVD. Don't like what you see? Go back and make changes, then test it again.

# **DVD Burning**

Burn with a bulit-in DVD burner

The bulit-in DVD burner allows you to easily burn your exported DVD folder onto a DVD disc and share it with your family and friends. You can also burn the exported DVD folder to ISO file.

#### **System Requirements**

- Windows 2000, XP, Vista or Windows 7
- 500 MHz or faster CPU 8 bit or better video display and 16 bit sound

## **Supported File Formats**

#### Import:

- Video: MPG, MPV, MP4, VOB, MP2, AVI, ASF, DAT, QuickTime MOV, Panasonic VRO, REC, M2T, TS, RMVB, WMV.
- Image: BMP,GIF,JPG, PNG, TGA, ICO
- Audio: MPEG Audio (MPA), WAV, Dolby Digital, WMA, RM, MP3

**Export:** DVD-Video (single and dual layer media supported)

Powered by <u>Blu-ray/DVD Software</u> http://bluray-dvd-software.ampayer.com